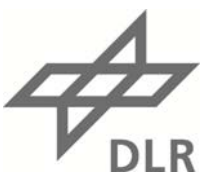

# **Hinweise zum Eintragen von IPA-Veröffentlichungen in** *elib*

Diese Hinweise fußen auf der *Richtlinie für die Herausgabe von wissenschaftlichtechnischen Publikationen des DLR*, wo es heißt: **"***Das DLR ist eine wissenschaftlichtechnische Forschungseinrichtung. Das DLR veröffentlicht seine Ergebnisse in angemessener Form"* (*http://elib.dlr.de/Dok/DLR\_Publikationsrichtlinie\_2006.pdf* ); und weiter unter Punkt 3.2.2: "Nach Erscheinen der Publikation ist sie in elib zu erfassen. Die Erfassung *der bibliographischen Daten der erschienenen Publikationen in der Literaturdokumentation elib ist Aufgabe der Einrichtungen und zwingend erforderlich. Jeder Mitarbeiter ist berechtigt, die Publikation selbst in elib einzutragen. In der Regel sollte der Erstautor die Eintragungen vornehmen."*

## *Art der einzutragenden Veröffentlichung:*

Vor allem schriftliche Arbeiten, wenn möglich in referierten Medien (Fachzeitschriften, Kapitel zu Büchern); daneben auch Vorträge (mit oder ohne ausformuliertem Text).

#### *Verantwortlicher für Eintragung:*

In der Regel der/die erste IPA-Autor(in) (bei umfangreicheren Autorenteams im Zweifel per *elib*-Suche prüfen, ob die Arbeit bereits eingetragen ist)

#### *Zeitpunkt der Eintragung der Metadaten:*

Bei referierten Artikeln nach Annahme (*accepted paper*), idealerweise zusammen mit dem bereits zugeteilten *digital object identifier* (*doi*);

sonst nach Erscheinen der Arbeit oder gehaltenem Vortrag.

#### *Ort der Eintragung:*

Unter *http://elib.dlr.de Persönlicher Benutzerbereich* (rechte Spalte oben) klicken; dann oben Einträge verwalten klicken.

#### *Weiteres Vorgehen beim Eintrag:*

- a) bei unbekanntem *doi* Schalter *Neuer Eintrag* klicken und Angaben Schritt für Schritt in umfangreiche Maske eintragen; **besser**
- **b)** bei bekanntem *doi* "Import aus doi (via Crossref)" wählen, dann Schalter *Import* klicken, doi-Kennung eingeben und Angaben importieren lassen; danach sind die wesentlichen bibliographischen Angaben bereits in die Maske übernommen; Spezifika ergänzen (z.B. möglicherweise abgekürzte Vornamen ausschreiben)

#### *Angaben zu IPA-Autoren:*

Vornamen bitte ausschreiben; als Institution stets *DLR, IPA* angeben (keine Email-Adresse)

### *Speicherung der eigentlichen Veröffentlichung:*

Wenn immer möglich den *elib*-Punkt *Hochladen* benutzen und pdf-Datei aus einem eigenen Dateiverzeichnis über Schalter *Durchsuchen* auswählen. Mindestens jedoch Webadresse (*URL*) des Artikels in der Fachzeitschrift und *doi* angeben; damit sind zumindest Abstract und Autorenliste in der Originalumgebung zugänglich.

Bei Vorträgen ohne veröffentlichten Text kann die Foliensammlung hochgeladen werden (ausschließlich als pdf-Datei); der Publikationstyp lautet in diesem Fall *nicht erschienen* .

#### *Hinterlegen des Eintrags:*

Wenn alle Angaben gemacht sind, Schalter *Hinterlegen* klicken (rechts im Mittelteil). Danach besorgen *Brigitte.Ziegele@DLR.de* und/oder *Hans.Volkert@DLR.de* eine letzte Kontrolle und erteilen die Freigabe ins *elib Life-Archiv*.

Direktzugriff ist immer möglich über die eindeutig zugeteilte Nummer 'nnnnn' mit dem link *http://elib.dlr.de/*<nnnnn> *.* Dort sind via *Kontrollseite des Eintrags* (ganz unten) spätere Modifikationen (z.B. Seitenzahlen nach Druck) nachzutragen und neu zu hinterlegen (s.o.).